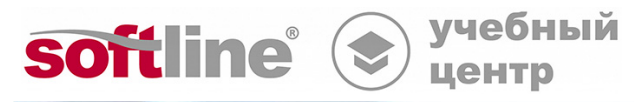

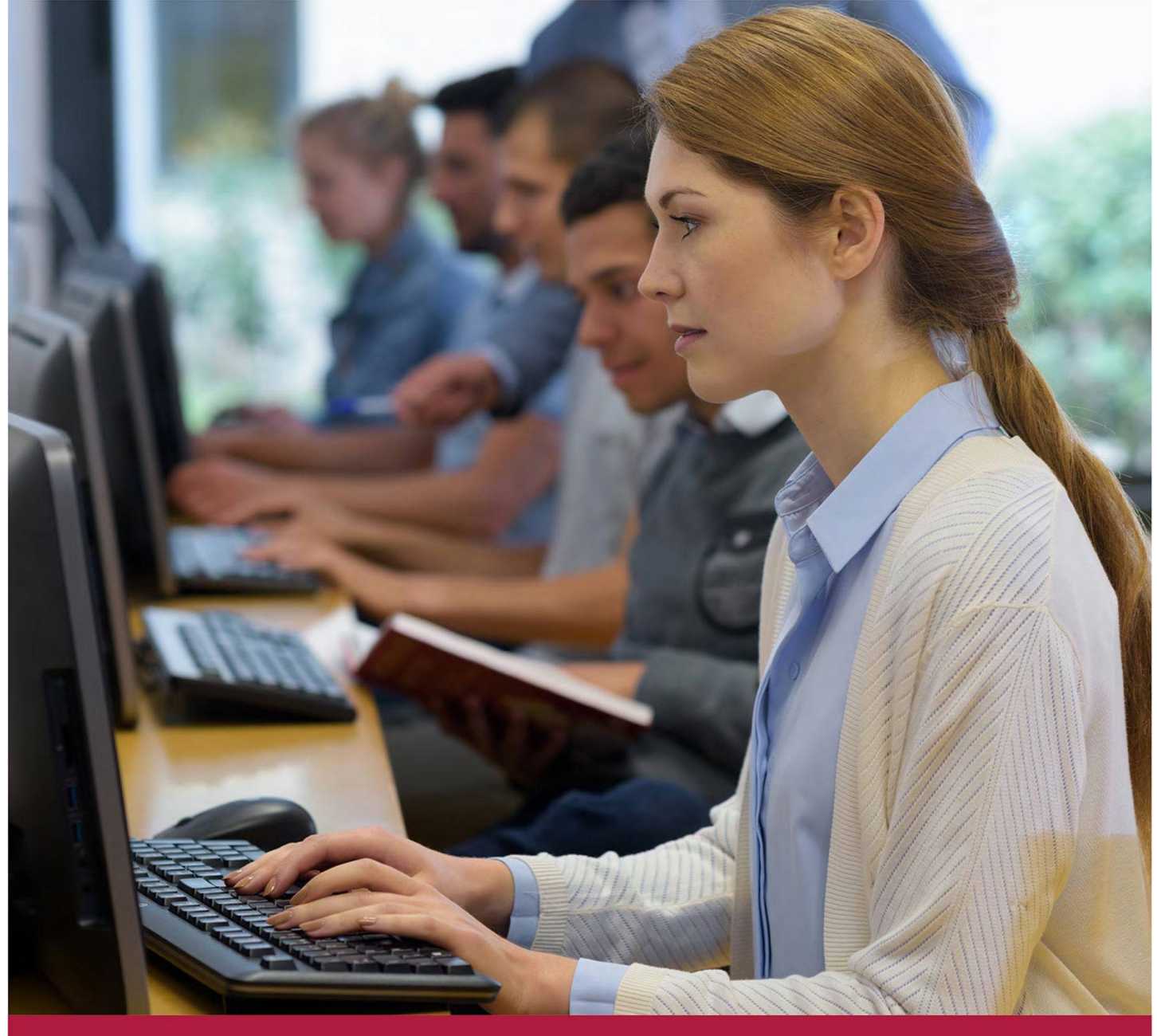

# **Применение системы защиты Secret Net Studio**

Код курса: SNET-ST

8 (800) 505-05-07 | edusales@softline.com | edu.softline.com © Softline, 2023

#### **Применение системы защиты Secret Net Studio**

Код курса: SNET-ST

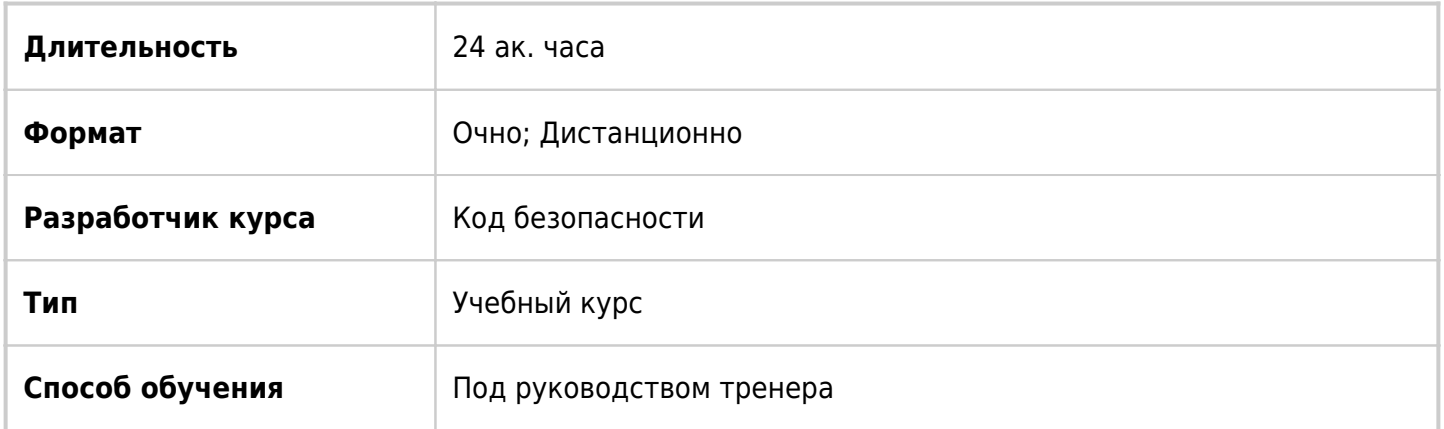

### О курсе

Учебный курс "Применение системы защиты Secret Net Studio" предназначен для изучения работы сертифицированного изделия "Средство защиты информации Secret Net Studio". Данный курс предназначен для получения слушателями теоретических знаний и практических навыков, необходимых для инсталляции компонентов, настройки защитных подсистем, управления политиками безопасности, аудита и мониторинга состояния рабочих станций. Во время прохождения обучения слушатели будут учиться устанавливать и настраивать механизмы защиты системы Secret Net Studio, используя интерфейс администрирования SNS в автономном и сетевом режимах.

### Подробная информация

#### **Профиль аудитории:**

Системные администраторы, системные инженеры, специалисты по информационной безопасности, а также инженеры технической поддержки, осуществляющих совместную техническую поддержку Secret Net Studio.

#### **Предварительные требования:**

- Базовые знания сетевых технологий;
- Умение работать с Windows Server 2008, 2012;
- Понимание принципов функционирования Microsoft AD.

#### **По окончании курса слушатели смогут:**

- Разворачивать компоненты Secret Net Studio;
- Выполнять настройку компонентов базовой защиты Secret Net Studio;
- Выполнять настройку компонентов локальной защиты Secret Net Studio;
- Выполнять настройку Доверенной среды;
- Выполнять настройку компонентов Сетевой защиты;
- Обеспечивать защиту от вирусов и вредоносного ПО.

### Программа курса

Модуль 1 «Принципы построения системы Secret Net Studio и способы ее развертывания»

- Назначение, примеры использования и преимущества системы защиты Secret Net Studio
- Архитектура Secret Net Studio
- Механизмы защиты Secret Net Studio и принципы их работы
- Способы развертывания компонентов Secret Net Studio
- Лабораторный модуль №1 "Инсталляция компонентов системы защиты Secret Net Studio"
- Описание стенда
- Лабораторная работа №1 "Автономная установка Secret Net Studio"
- Лабораторная работа №2. "Подготовка к установке Secret Net Studio в сетевом варианте"

Лабораторная работа №3. "Установка компонентов Secret Net Studio в сетевом варианте"

Модуль 2 «Настройка и применение компонентов базовой защиты Secret Net Studio »

- Организация управления системой защиты
- Настройка и применение локальной аутентификации
- Настройка аппаратной поддержки
- Контроль целостности ресурсов
- Настройка аудита в системе
- Самозащита Secret Net Studio
- Лабораторный модуль №2 "Настройка и применение компонентов базовой защиты Secret Net Studio"
- Лабораторная работа №1 "Локальная настройка Secret Net Studio в соответствии с заданными параметрами
- Лабораторная работа №2 "Настройка механизма контроля целостности"
- Лабораторная работа №3 "Централизованное ведение журналов в Secret Net Studio"
- Лабораторная работа №4 "Отдельные настройки механизмов базовой защиты Secret Net Studio"
- Лабораторная работа №5 "Работа с электронными идентификаторами"

Модуль 3 «Настройка и применение компонентов локальной защиты Secret Net Studio»

Полномочное управление доступом

- Дискреционное управление доступом к каталогам и файлам
- Замкнутая программная среда
- Контроль устройств
- Контроль печати
- Защита информации на локальных дисках
- Шифрование данных в криптоконтейнерах
- Затирание данных
- Паспорт ПО
- Лабораторный модуль №3 "Настройка компонентов локальной защиты Secret Net Studio"
- Лабораторная работа №1 "Настройка полномочного управления доступом"
- Лабораторная работа №2 "Настройка механизма дискреционного управления доступом"
- Лабораторная работа №3 "Управление доступом к съемным носителям информации"
- Лабораторная работа №4 "Настройка механизма замкнутой программной среды"
- Лабораторная работа №5 "Защита локальных дисков и использование криптоконтейнеров"
- Лабораторная работа №6 "Настройка теневого копирования и маркировки при контроле печати"
- Лабораторная работа №7. "Настройка и применение механизма "Паспорт ПО""

Лабораторная работа №8. "Формирование отчетов в Secret Net Studio"

Модуль 4 «Доверенная среда»

- Назначение ДС
- Включение ДС
- Настройка ДС
- Системные требования
- Лабораторный модуль №4 "Доверенная среда"
- Лабораторная работа №1 "Включение настройка и проверка функциональности механизма ДС"

Модуль 5 «Сетевая защита»

- Персональный межсетевой экран
- Авторизация сетевых соединений
- Лабораторный модуль №5 "Сетевая защита"
- Лабораторная работа №1 "Персональный межсетевой экран"
- Лабораторная работа №2 Авторизация сетевых соединений

Модуль 6 «Защита от вирусов и вредоносного ПО»

- Антивирус
- Средство обнаружения вторжений
- Обновление
- Лабораторный модуль №6 "Антивирусная защита в Secret Net Studio"
- Лабораторная работа №1 "Настройка антивируса и СОВ"
- Лабораторная работа №2 "Обновление антивируса и БРП"

Модуль 7 «Организация защиты средствами Secret Net Studio»

- Лабораторный модуль №7 "Организация защиты средствами Secret Net Studio"
- Лабораторная работа №1 "Построение закрытого контура"
- Лабораторная работа №2 "Организация защиты средствами Secret Net Studio согласно требованиям регуляторов"

**[Посмотреть расписание курса и записаться на обучение](https://edu.softline.com/vendors/kod-bezopasnosti/primenenie-sistemy-zashhity-secret-net-studio_8/)**

**Обращайтесь по любым вопросам** к менеджерам Учебного центра Softline

**8 (800) 505-05-07** | edusales@softline.com

#### **Ждём вас на занятиях в Учебном центре Softline!**

## Почему Учебный центр Softline?

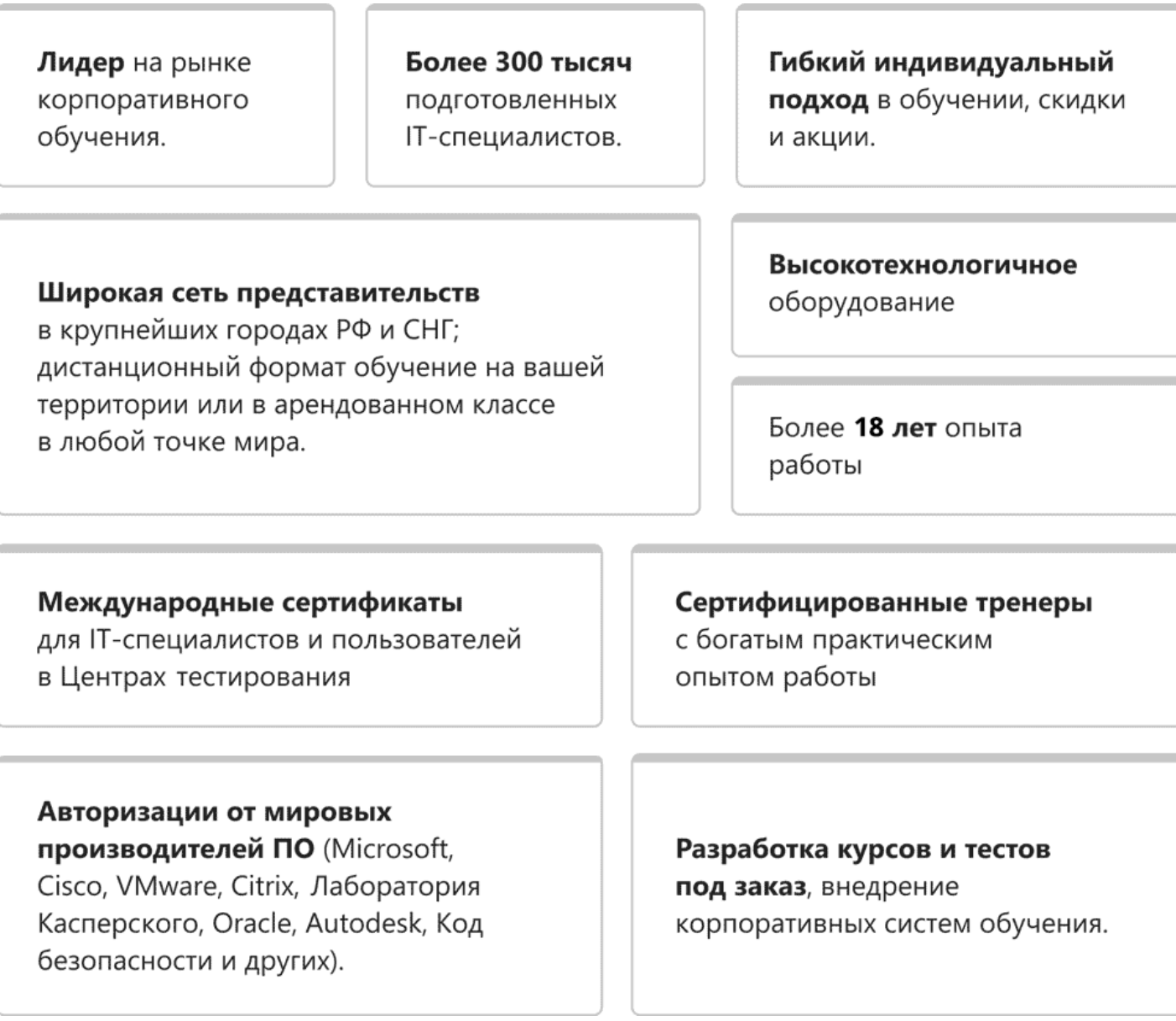

#### **Подробнее об Учебном центре Softline**

Вы можете узнать из [профайла.](https://edu.softline.com/media/edu-profile-2021.pdf)